## \*退院調整状況調査アプリの入力方法\*

- 1. 入退院ケースがある場合・・・
- 【入力者情報】

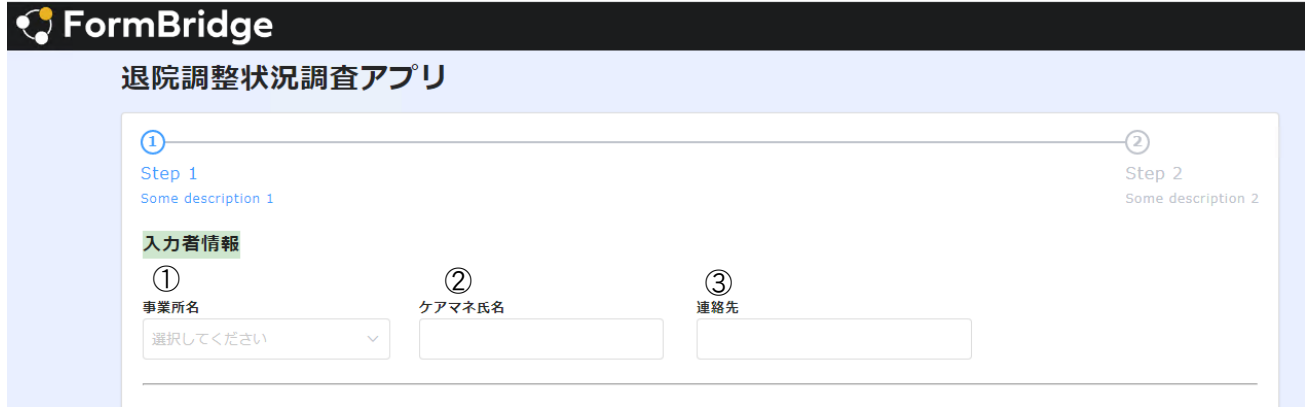

- ① 事業所名を選択する。
- ② ケアマネ氏名を入力する。
- ③ 連絡先を入力する。

#### 【退院ケースについて】

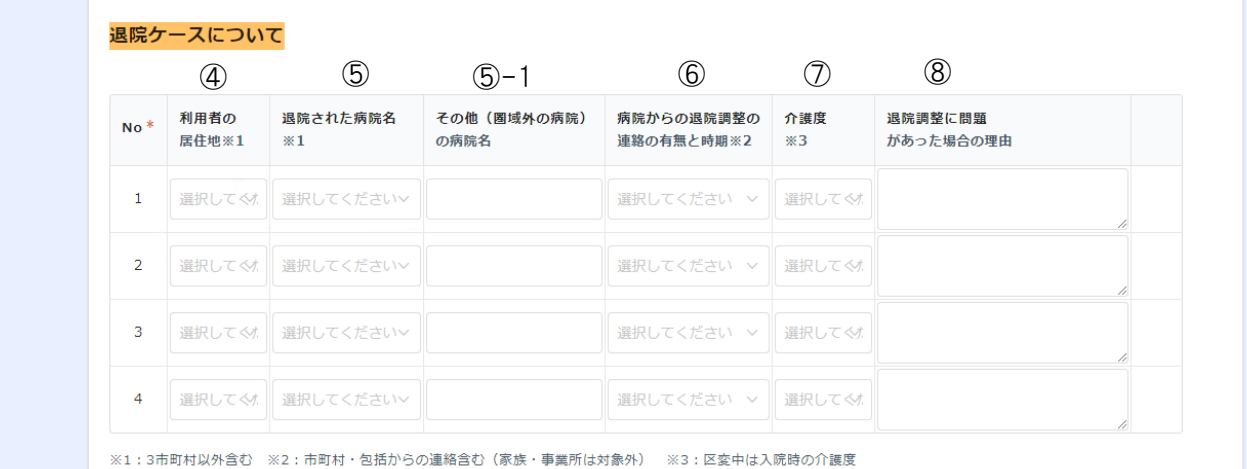

- ④ 利用者の居住地:橿原市・高取町・明日香村・3市町村以外から選択する。
- ⑤ 退院された病院名:奈良県立医科大学付属病院・平成記念病院・平成まほろば病院・平尾病院・
	- 大和橿原病院・万葉クリニック・橿原リハビリテーション病院・飛鳥病院・

その他(圏域外の病院)から選択する。

- → 6 1 その他 (圏域外の病院) の病院を選択した場合:病院名を入力する。
- ⑥ 病院からの退院調整の連絡の有無と時期:退院7日以上前・退院5日以上前・退院4~1日前・ 退院当日・連絡なしから選択する。
- ⑦ 介護度:要介護5・要介護4・要介護3・要介護2・要介護1・要支援2・要支援1・事業対象者・ 申請中から選択する。 ※3:区変中は入院時の介護度
- ⑧ 退院調整に問題があった場合は、その理由を入力する。

### 【入院ケースについて】

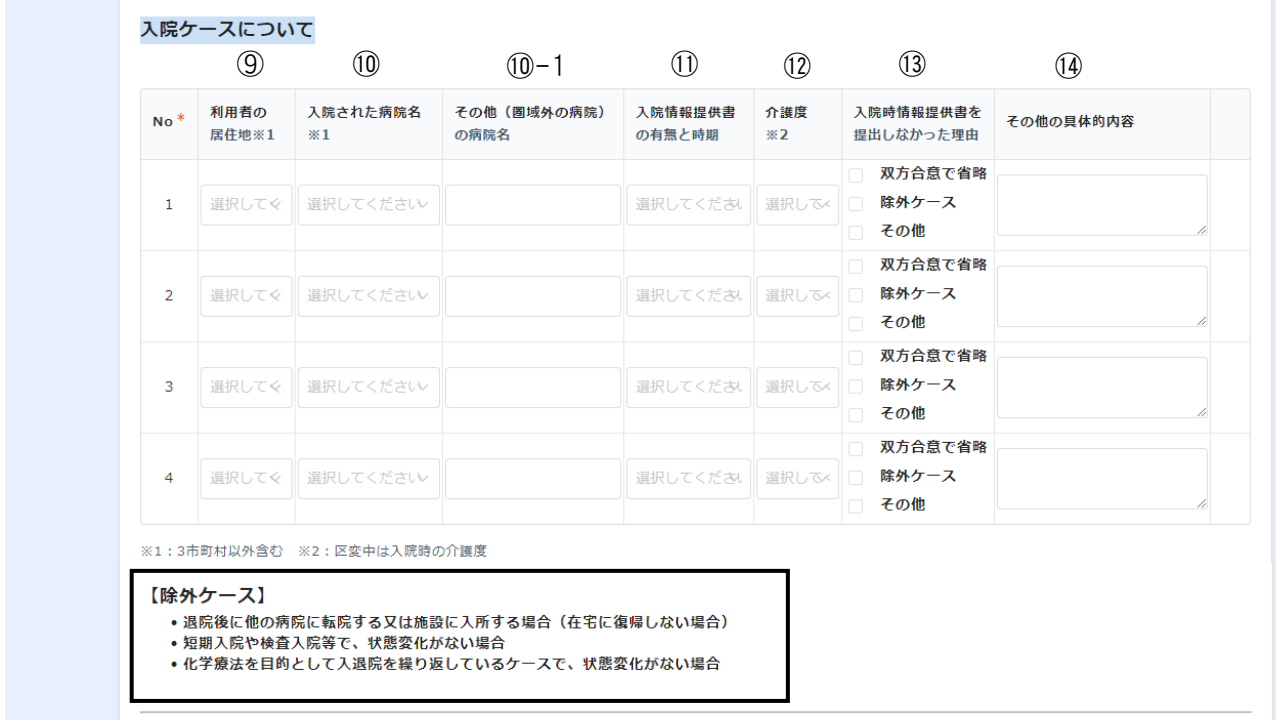

- ⑨ 利用者の居住地:橿原市・高取町・明日香村・3市町村以外から選択する。
- ⑩ 入院された病院名:奈良県立医科大学付属病院・平成記念病院・平成まほろば病院・平尾病院・ 大和橿原病院・万葉クリニック・橿原リハビリテーション病院・飛鳥病院・ その他(圏域外の病院)から選択する。
- → 1 その他(圏域外の病院)の病院を選択した場合:病院名を入力する。
- ⑪ 入院情報提供書の有無と時期:入院後3日以内・入院後7日以内・入院後8日以降・提出なしから 選択する。
- ⑫ 介護度:要介護5・要介護4・要介護3・要介護2・要介護1・要支援2・要支援1・事業対象者・ 申請中から選択する。 ※2:区変中は入院時の介護度
- ⑬ 入院情報提供書を提出しなかった場合、提出しなかった理由を選択する。
	- ※除外ケースは、| すを参考にする。
- (4) その他の具体的内容がある場合は、入力する。

#### 【連携について】

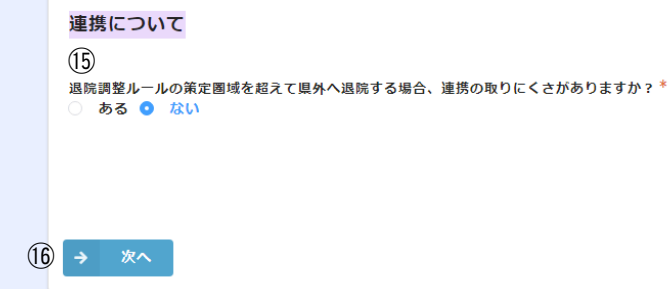

⑮ 退院調整ルールの策定圏域を超えて県外へ退院する場合、連携の取りにくさが、ある・ないを選択す る。ある場合は、連携が取りにくい理由を具体的に入力する。

16 回答が終了すれば、次へ を押す。

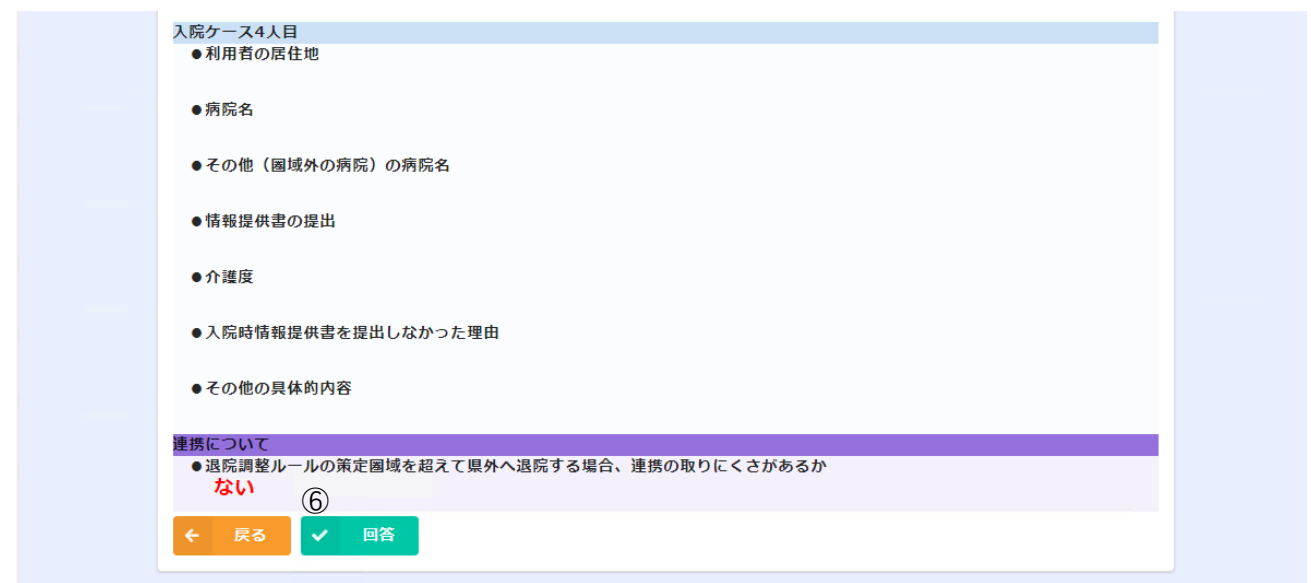

⑰ 回答内容を確認し、回答を押す。

⇒ 下記画面に変わり、回答は終了。

続けて入力する場合は、続けて入力するを押すと【入力者情報】の画面に戻ります。

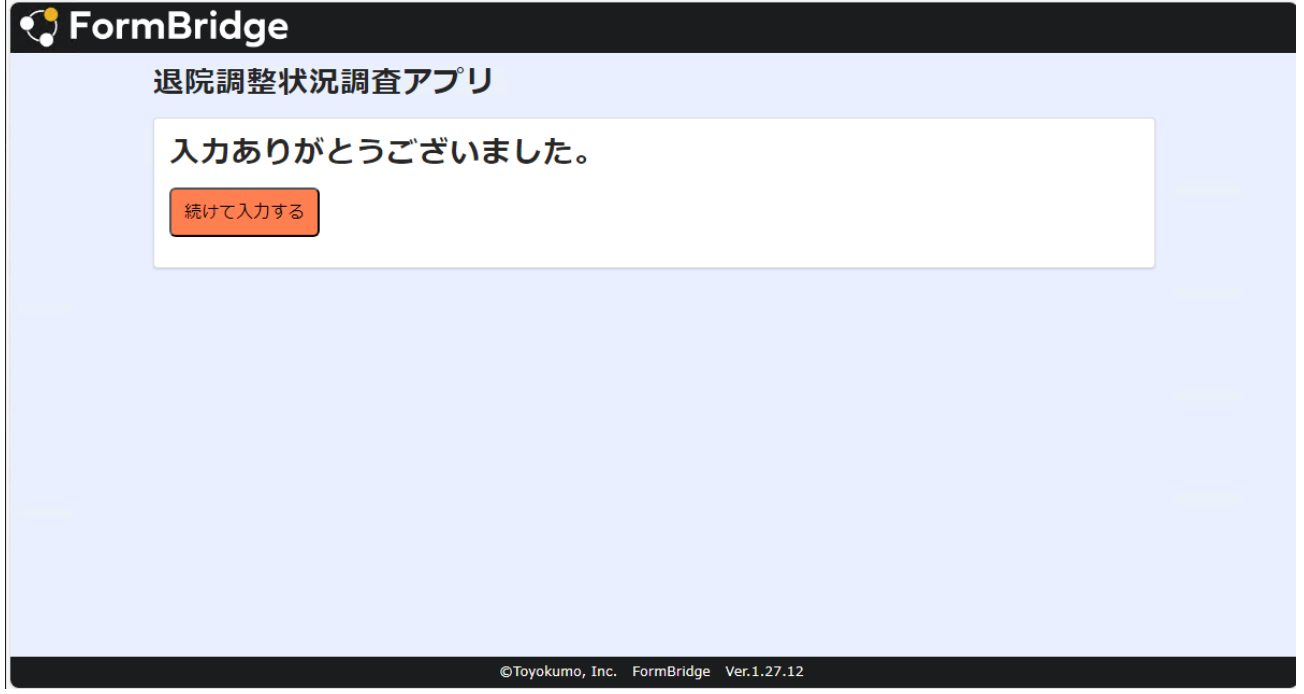

# 2.0件の場合・・・

# 【入力者情報】

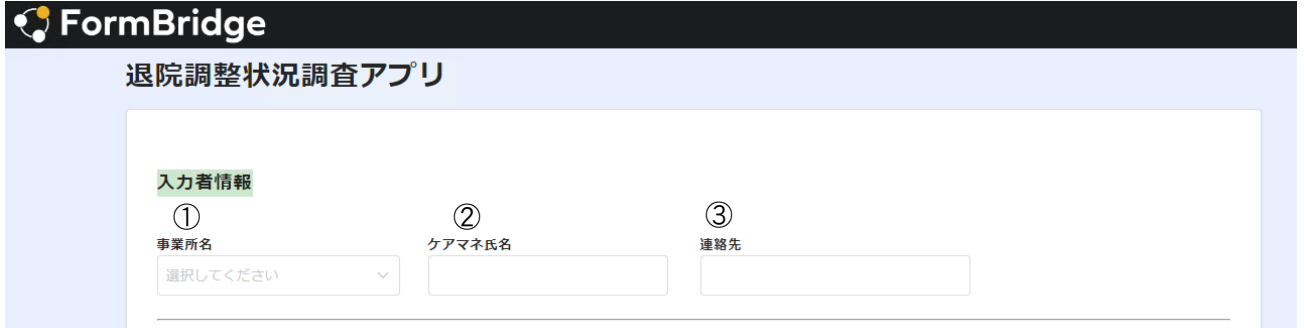

- ① 事業所名を選択する。
- ② ケアマネ氏名を入力する。
- ③ 連絡先を入力する。

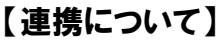

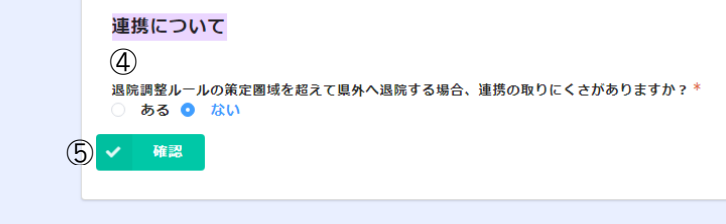

- ④ 退院調整ルールの策定圏域を超えて県外へ退院する場合、連携の取りにくさが、ある・ないを選択す る。ある場合は、連携が取りにくい理由を具体的に入力する。
- ⑤ 確認を押す。

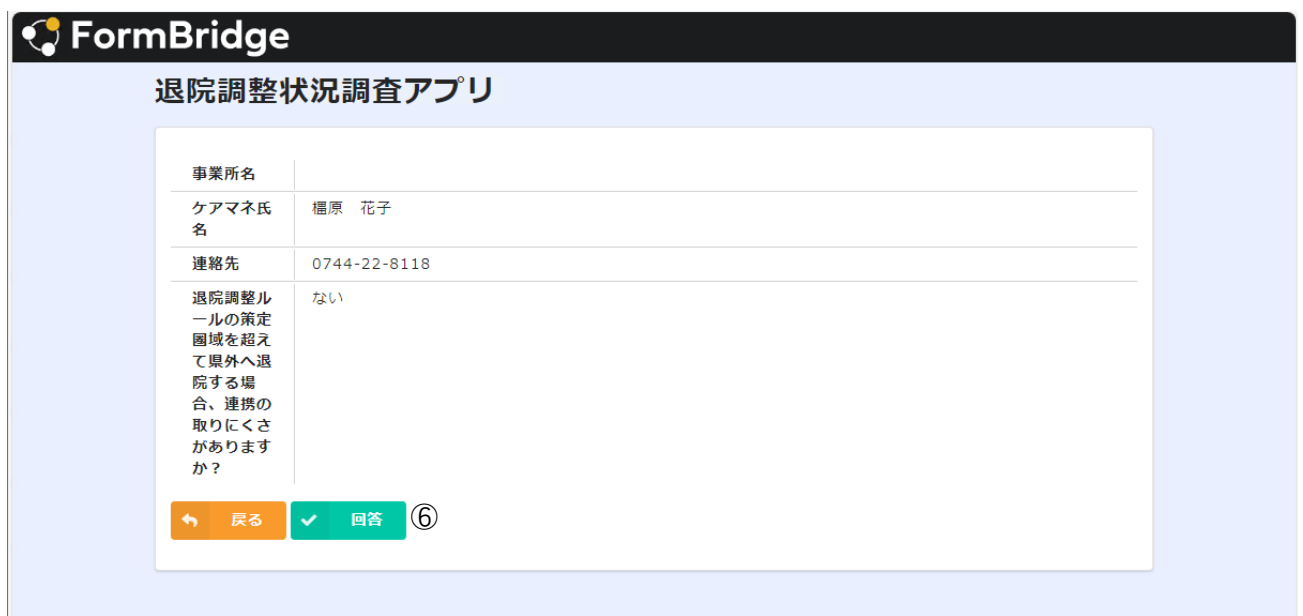

⑥ 回答内容を確認し、回答ボタンを押す。

⇒ 下記画面に変わり、回答は終了。 統けて入力する場合は、続けて入力する<mark>を押すと【入力者情報】の画面に戻ります。</mark>

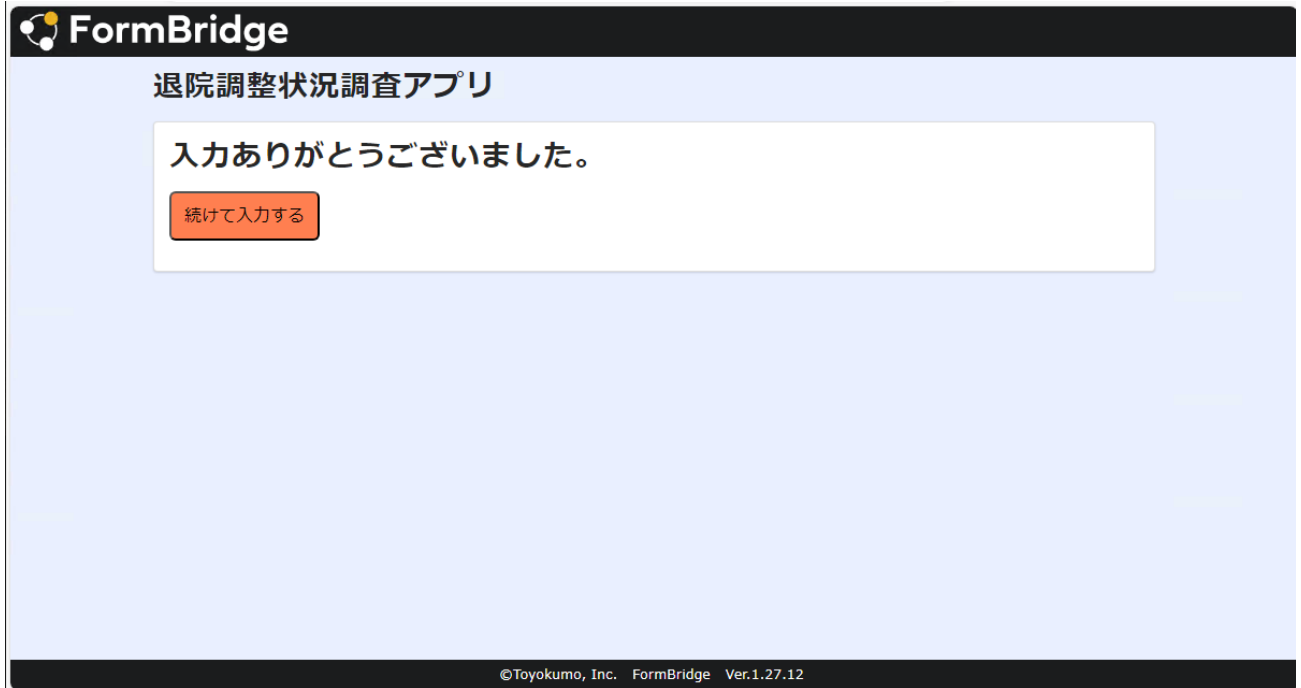

 $\mathbf{I}$